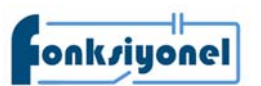

## VEICHI

## **AC300CAN1 CANopen**

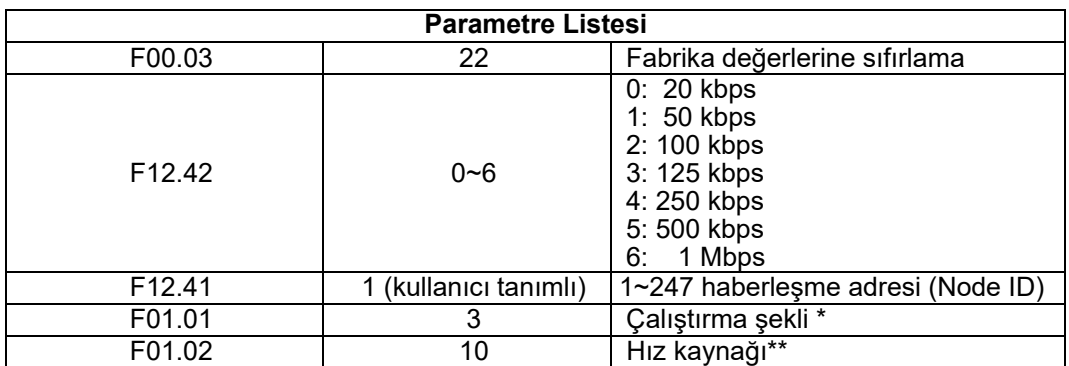

## **Fabrika değerlerine sıfırlama**

**Not** 

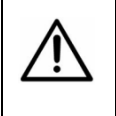

**PRG** tuş basınız. Ekranda F0x görülecektir. **Yukarı/Aşağı OK** yardımıyla F00 bulunuz. **SET\*** tuşuna basınız. F00.00 görülecektir. **Yukarı/Aşağı OK** yardımıyla F00.03 parametresini bulunuz. **SET\*** basınız. Parametre değerine ulaşınız. **Yukarı/Aşağı OK** yardımıyla seçmek istediğiniz değeri seçiniz. **SET\*** basınız. Çıkmak için **PRG** tuşuna 2 defa basınız.

**\* SET: SET/SHIFT** 

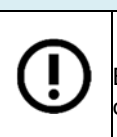

Bu kullanım kılavuzunun amacı AC300CAN1 harici haberleşme kartını hızlı bir şekilde devreye alınmasını sağlamaktır.

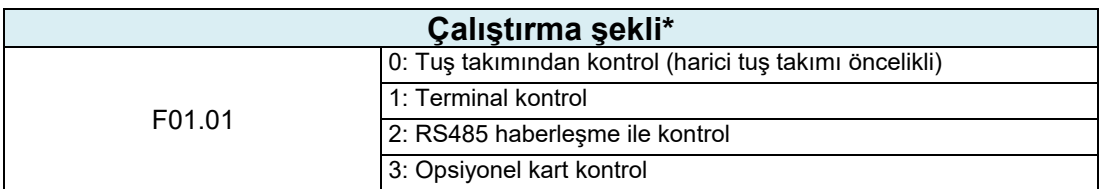

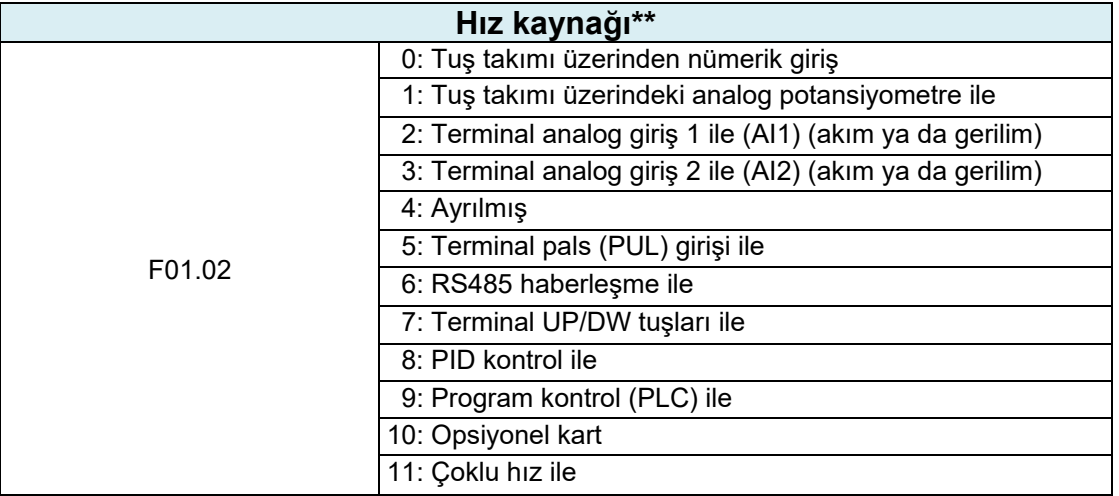

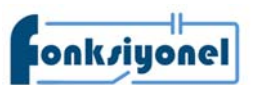

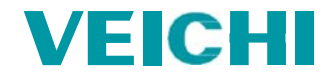

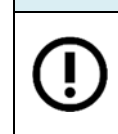

## **Not**

Parametreleri daha kolay ayarlayabilmek için www.fonksiyonelas.com.tr sitesinden **VCACsoft** AC Sürücü programlama yazılımını indirebilirsiniz.

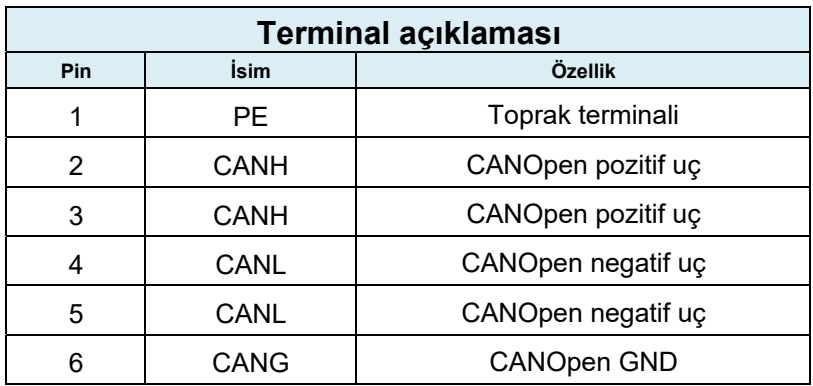

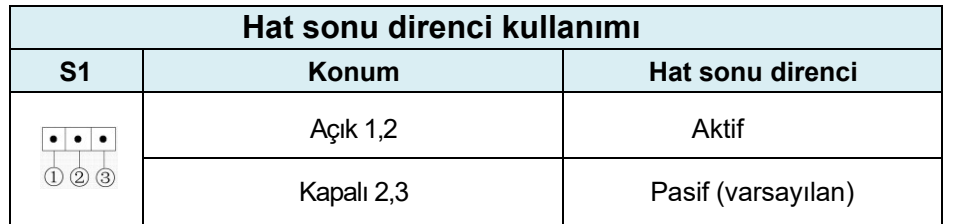

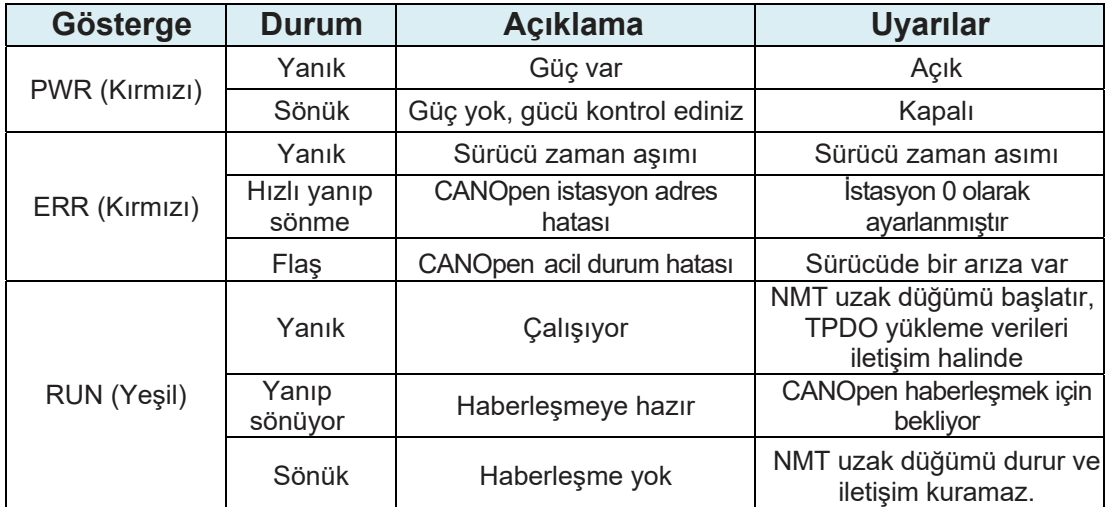

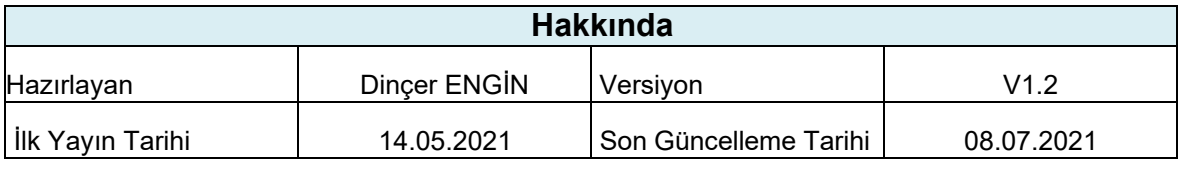